# Cheatography

| Linux Command Line Cheat Sheet                          |
|---------------------------------------------------------|
| by Dave Child (DaveChild) via cheatography.com/1/cs/49/ |

| Bash Commands       |                               |
|---------------------|-------------------------------|
| uname -a            | Show system and kernel        |
| head -n1 /etc/issue | Show distribution             |
| mount               | Show mounted filesy-<br>stems |
| date                | Show system date              |
| uptime              | Show uptime                   |
| whoami              | Show your username            |
| man command         | Show manual for command       |

| CTRL-c Stop current of CTRL-z Sleep program | n                  |
|---------------------------------------------|--------------------|
| CTBL-z Sleep program                        |                    |
| erriz z ereep program                       |                    |
| CTRL-a Go to start of                       | line               |
| CTRL-e Go to end of li                      | ine                |
| CTRL-u Cut from start                       | of line            |
| CTRL-k Cut to end of                        | line               |
| CTRL-r Search history                       | /                  |
| !! Repeat last co                           | ommand             |
| labc Run last comr<br>abc                   | nand starting with |
| !abc:p Print last com with abc              | mand starting      |
| !\$ Last argumen command                    | t of previous      |
| ALT Last argumen command                    | t of previous      |
| !* All arguments command                    | of previous        |
| ^abc^123 Run previous replacing abc         | -                  |

### Bash Variables

| env                | Show environment variables             |
|--------------------|----------------------------------------|
| echo <i>\$NAME</i> | Output value of <i>\$NAME</i> variable |

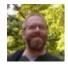

By **Dave Child** (DaveChild) cheatography.com/davechild/ aloneonahill.com

## Bash Variables (cont)

| export NAME=value | Set \$NAME to value    |
|-------------------|------------------------|
| \$PATH            | Executable search path |
| \$HOME            | Home directory         |
| \$SHELL           | Current shell          |

#### **IO Redirection**

| cmd | < | file |  |
|-----|---|------|--|
|     |   |      |  |

| Input of cmd from file                             |
|----------------------------------------------------|
| cmd1 <(cmd2)                                       |
| Output of <i>cmd2</i> as file input to <i>cmd1</i> |
| cmd > file                                         |
| Standard output (stdout) of cmd to file            |
| cmd > /dev/null                                    |
| Discard stdout of cmd                              |
| cmd >> file                                        |
| Append stdout to file                              |
| cmd 2> file                                        |
| Error output (stderr) of cmd to file               |
| cmd 1>&2                                           |
| stdout to same place as stderr                     |
| cmd 2>&1                                           |
| stderr to same place as stdout                     |
| cmd &> file                                        |
| Every output of cmd to file                        |
| cmd refers to a command.                           |
|                                                    |

### Pipes

| stdout of <i>cmd1</i> to <i>cmd2</i><br><i>cmd1</i>  & <i>cmd2</i> | ( | cmd1   cmd2            |  |  |
|--------------------------------------------------------------------|---|------------------------|--|--|
| · · ·                                                              |   | stdout of cmd1 to cmd2 |  |  |
| at down of avoid to avoid                                          | 0 | cmd1  & cmd2           |  |  |
| stderr of cmar to cmaz                                             |   | stderr of cmd1 to cmd2 |  |  |

Published 28th October, 2011. Last updated 29th February, 2020. Page 1 of 2.

## **Command Lists**

| cmd1 ; cmd2                        |
|------------------------------------|
| Run cmd1 then cmd2                 |
| cmd1 && cmd2                       |
| Run cmd2 if cmd1 is successful     |
| cmd1    cmd2                       |
| Run cmd2 if cmd1 is not successful |
| cmd &                              |
| Run <i>cmd</i> in a subshell       |
|                                    |

| Directory Operations |                         |  |
|----------------------|-------------------------|--|
| pwd                  | Show current directory  |  |
| mkdir <i>dir</i>     | Make directory dir      |  |
| cd <i>dir</i>        | Change directory to dir |  |
| cd                   | Go up a directory       |  |
| ls                   | List files              |  |

| Is Options |                             |  |
|------------|-----------------------------|--|
| -a         | Show all (including hidden) |  |
| -R         | Recursive list              |  |
| -r         | Reverse order               |  |
| -t         | Sort by last modified       |  |
| -S         | Sort by file size           |  |
| -1         | Long listing format         |  |
| -1         | One file per line           |  |
| -m         | Comma-separated output      |  |
| -Q         | Quoted output               |  |

| Search Files                    |                                                    |
|---------------------------------|----------------------------------------------------|
| grep pattern files              | Search for <i>pattern</i><br>in <i>files</i>       |
| grep -i                         | Case insensitive search                            |
| grep -r                         | Recursive search                                   |
| grep -v                         | Inverted search                                    |
| grep -o                         | Show matched part of file only                     |
| find / <i>dir</i> / -name name* | Find files starting with <i>name</i> in <i>dir</i> |

#### Sponsored by **Readable.com** Measure your website readability! https://readable.com

# Cheatography

## Linux Command Line Cheat Sheet by Dave Child (DaveChild) via cheatography.com/1/cs/49/

| Search Files (cont)                  |                                                                         |
|--------------------------------------|-------------------------------------------------------------------------|
| find /dir/ -user name                | Find files owned by<br><i>name</i> in <i>dir</i>                        |
| find / <i>dir</i> / -mmin <i>num</i> | Find files modifed<br>less than <i>num</i><br>minutes ago in <i>dir</i> |
| whereis command                      | Find binary / source / manual for <i>command</i>                        |
| locate file                          | Find <i>file</i> (quick search of system index)                         |

| File Operations                                 |
|-------------------------------------------------|
| touch file1                                     |
| Create file1                                    |
| cat file1 file2                                 |
| Concatenate files and output                    |
| less file1                                      |
| View and paginate <i>file1</i>                  |
| file file1                                      |
| Get type of file1                               |
| cp file1 file2                                  |
| Copy file1 to file2                             |
| mv file1 file2                                  |
| Move file1 to file2                             |
| rm file1                                        |
| Delete file1                                    |
| head file1                                      |
| Show first 10 lines of file1                    |
| tail <i>file1</i>                               |
| Show last 10 lines of <i>file1</i>              |
| tail -F <i>file1</i>                            |
| Output last lines of <i>file1</i> as it changes |

#### Watch a Command

- watch -n 5 'ntpq -p'
- Issue the 'ntpq -p' command every 5 seconds and display output

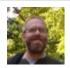

By **Dave Child** (DaveChild) cheatography.com/davechild/ aloneonahill.com

| Process | Manac | emen |
|---------|-------|------|
|         |       |      |

| ps                  | Show snapshot of processes                          |
|---------------------|-----------------------------------------------------|
| top                 | Show real time processes                            |
| kill <i>pid</i>     | Kill process with id pid                            |
| pkill <i>name</i>   | Kill process with name name                         |
| killall <i>name</i> | Kill all processes with names beginning <i>name</i> |

| Nano Shortcuts     |                         |  |
|--------------------|-------------------------|--|
| Files              |                         |  |
| Ctrl-R             | Read file               |  |
| Ctrl-O             | Save file               |  |
| Ctrl-X             | Close file              |  |
| Cut and Paste      |                         |  |
| ALT-A              | Start marking text      |  |
| CTRL-K             | Cut marked text or line |  |
| CTRL-U             | Paste text              |  |
| Navigate File      |                         |  |
| ALT-/              | End of file             |  |
| CTRL-A             | Beginning of line       |  |
| CTRL-E             | End of line             |  |
| CTRL-C             | Show line number        |  |
| CTRL               | Go to line number       |  |
| Search File        |                         |  |
| CTRL-W             | Find                    |  |
| ALT-W              | Find next               |  |
| CTRL-\             | Search and replace      |  |
| More nano info at: |                         |  |

http://www.nano-editor.org/docs.php

#### **Screen Shortcuts**

| screen                   |  |
|--------------------------|--|
| Start a screen session.  |  |
| screen -r                |  |
| Resume a screen session. |  |

Screen Shortcuts (cont)

| screen -list                                 |
|----------------------------------------------|
| Show your current screen sessions.           |
| CTRL-A                                       |
| Activate commands for screen.                |
| CTRL-A c                                     |
| Create a new instance of terminal.           |
| CTRL-A n                                     |
| Go to the next instance of terminal.         |
| CTRL-A p                                     |
| Go to the previous instance of terminal.     |
| CTRL-A "                                     |
| Show current instances of terminals.         |
| CTRL-A A                                     |
| Rename the current instance.                 |
| More screen info at:                         |
| http://www.gnu.org/software/screen/          |
| File Permissions                             |
| chmod 775 <i>file</i>                        |
| Change mode of <i>file</i> to 775            |
| chmod -R 600 <i>folder</i>                   |
| Recursively chmod folder to 600              |
| chown <i>user.group file</i>                 |
| Change file owner to user and group to group |
|                                              |
| File Permission Numbers                      |
| First digit is owner permission, second is   |

group and third is everyone.

Calculate permission digits by adding numbers below.

| 4 | read (r)    |
|---|-------------|
| 2 | write (w)   |
| 1 | execute (x) |

Published 28th October, 2011. Last updated 29th February, 2020. Page 2 of 2. Sponsored by **Readable.com** Measure your website readability! https://readable.com